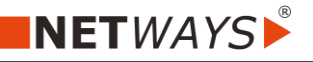

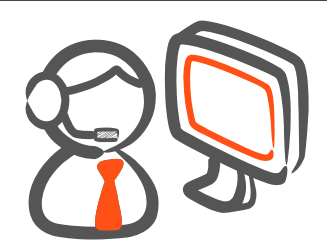

Für dauerhafte Remote-Einsätze ist die Installation von AnyDesk zwingend notwendig. Bitte verwenden Sie hierzu den NETWAYS AnyDesk Client zur Installation [\(www.netways.de/support/client\)](http://www.netways.de/support/client).

Wenn Ihr Computer über eine Proxy an das Internet angebunden ist, findet AnyDesk in vielen Fällen die Proxyeinstellungen automatisch.

Sollte dies nicht der Fall sein, muss neben der Konfiguration für den dauerhaften Remote-Zugriff ebenfalls eine Proxy-Verbindung konfiguriert werden.

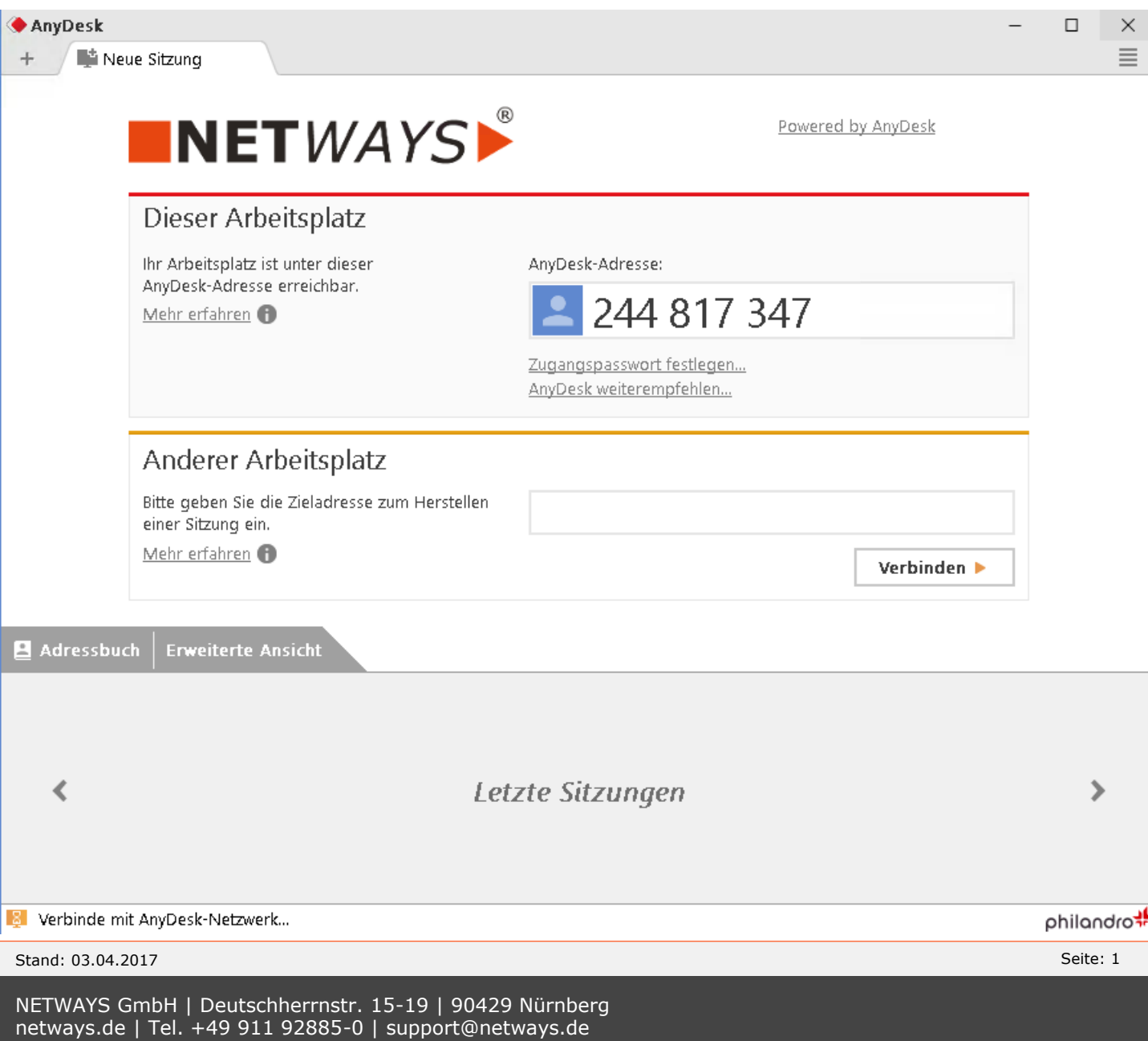

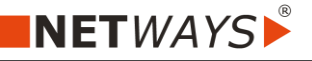

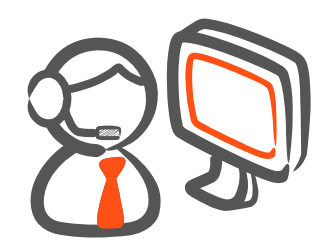

Ein deutlicher Hinweis auf die Proxy-Einstellungen ist am linken, unteren Rand des Anwendungsfensters (Meldung "Verbinde mit Any-Desk-Netzwerk" oder "AnyDesk-Netzwerk nicht erreichbar") zu finden.

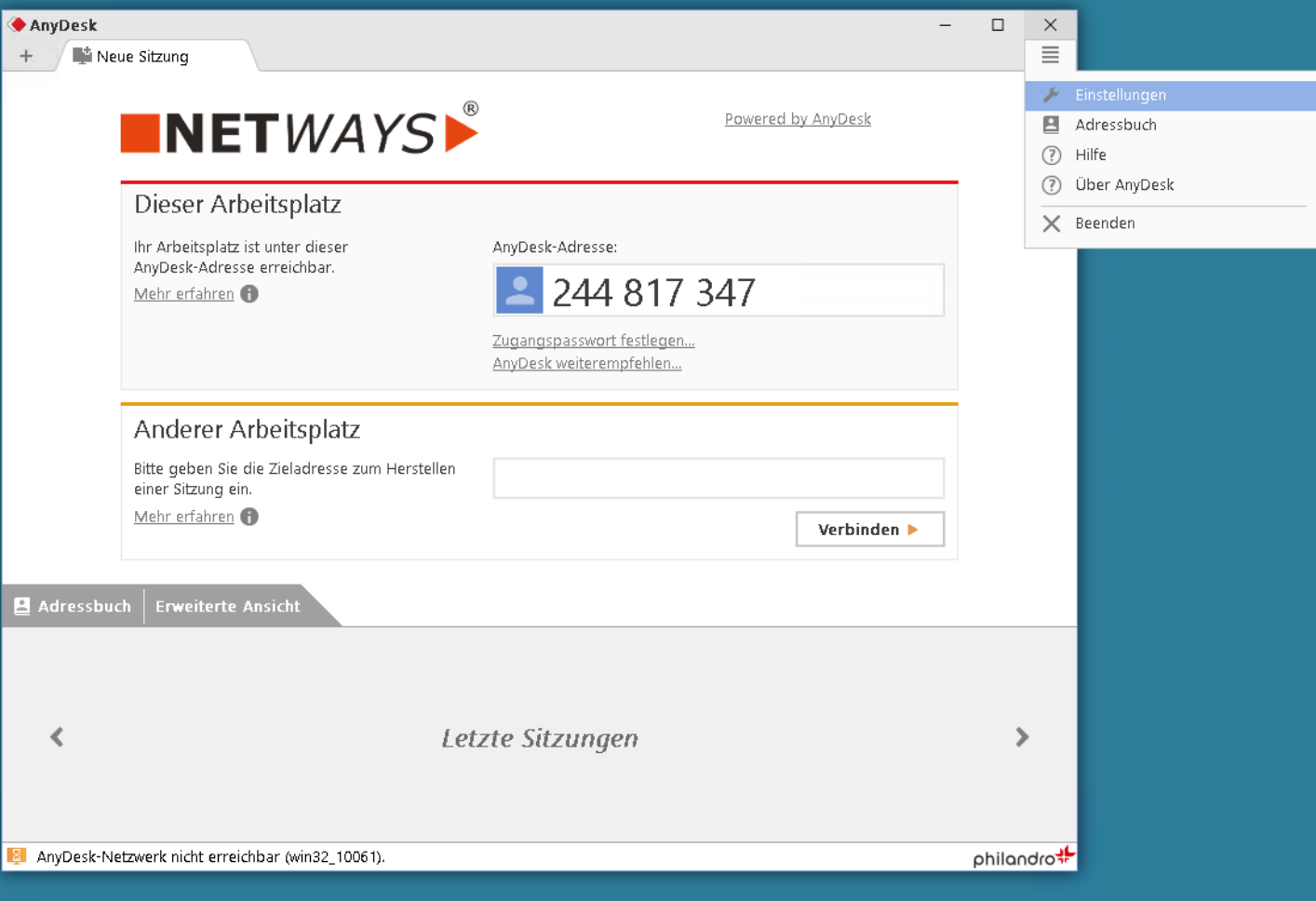

Die Konfigurationsschritte können im Menü "Einstellungen" (rechts oben) vorgenommen werden.

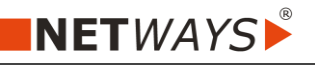

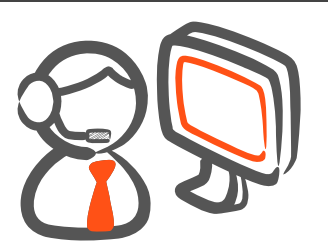

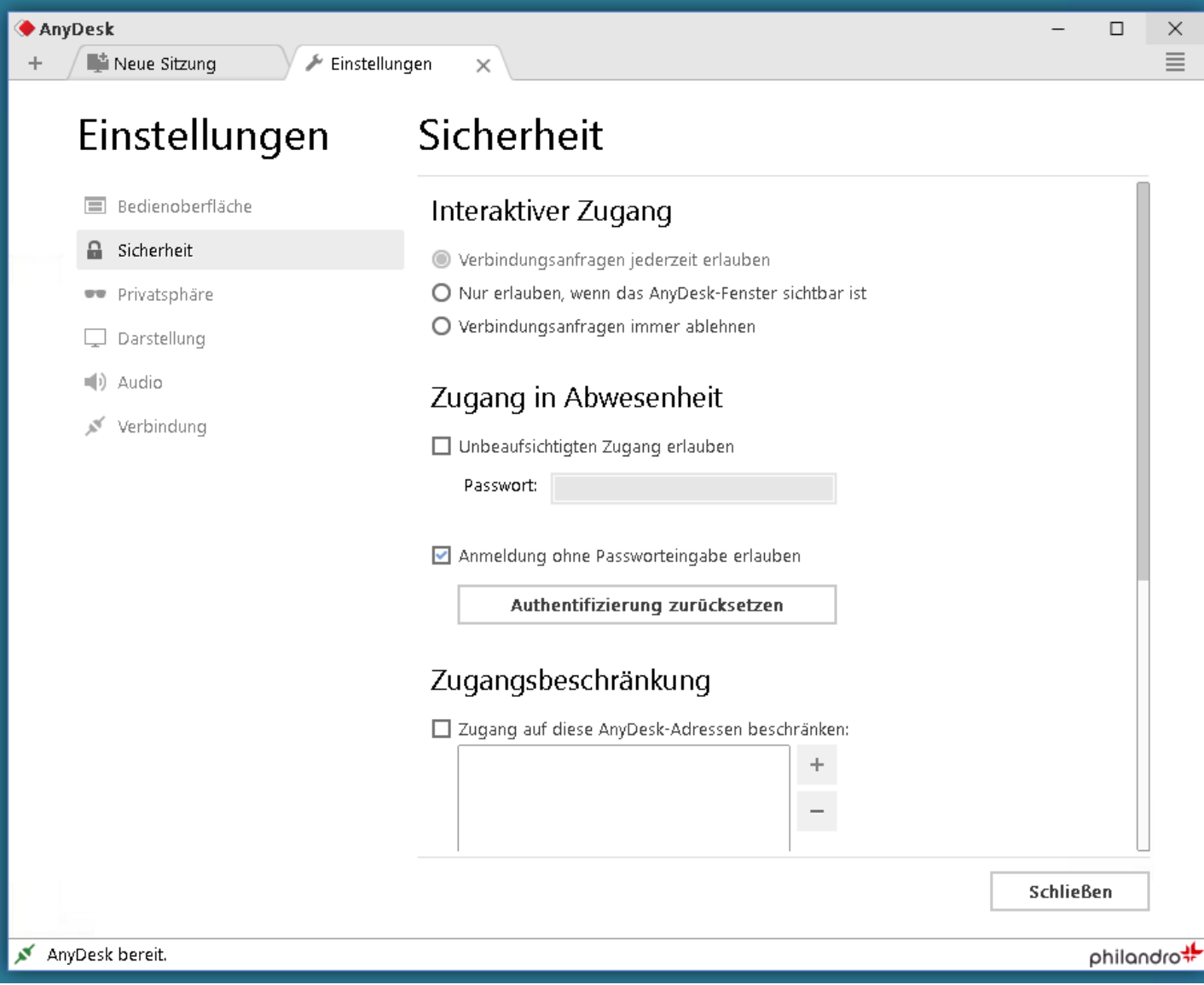

Im Untermenü "Sicherheit" kann der "Zugang in Abwesenheit" aktiviert werden.

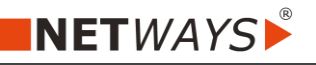

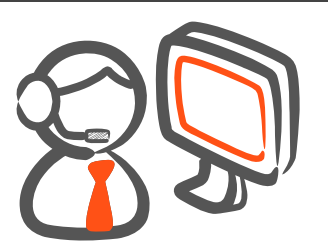

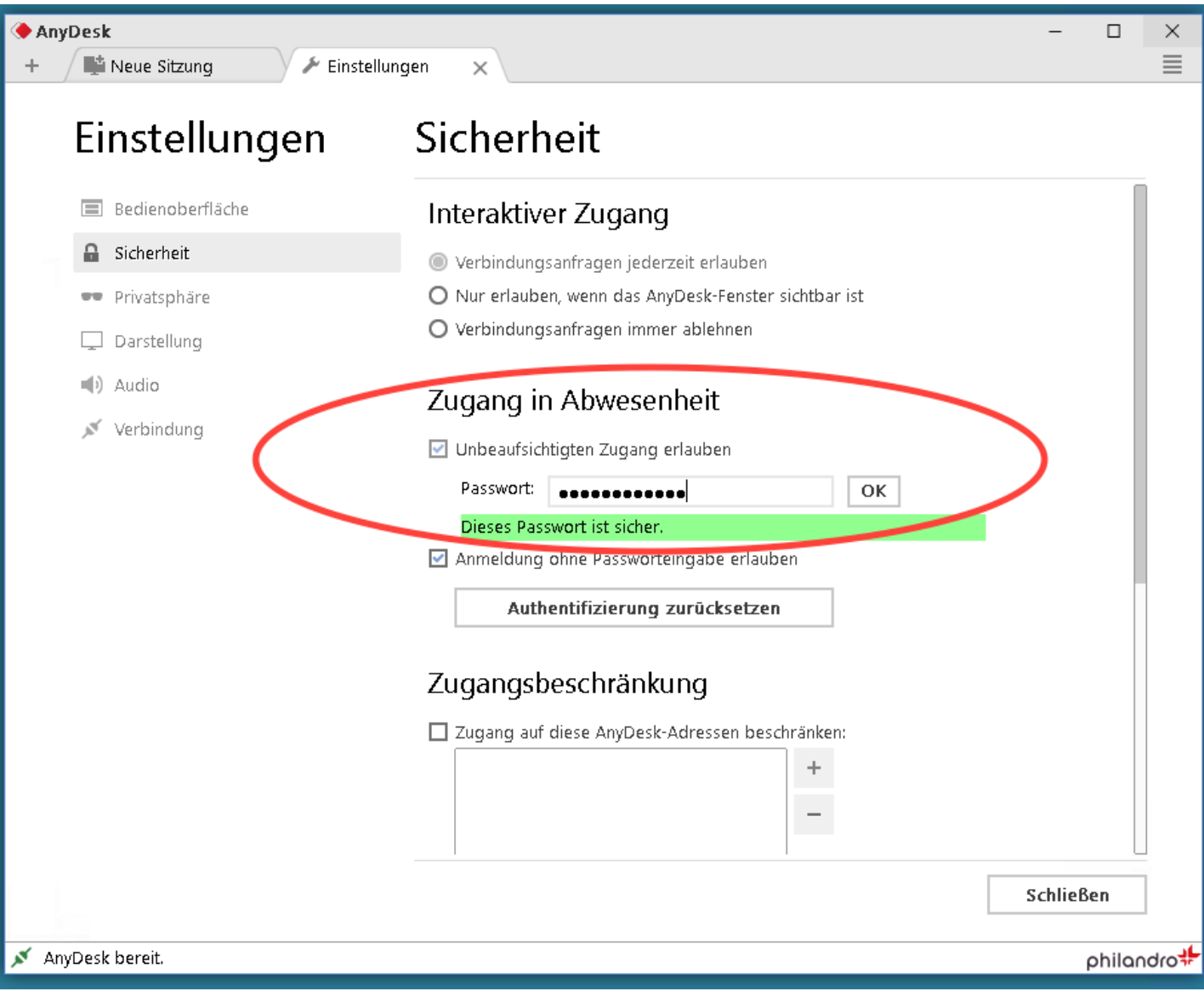

Nach der Aktivierung sollten Sie unbedingt ein sicheres Passwort für den Zugang verwenden.

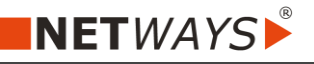

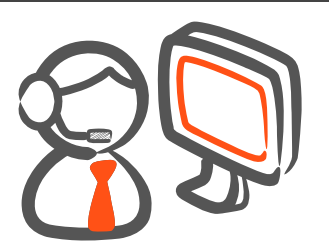

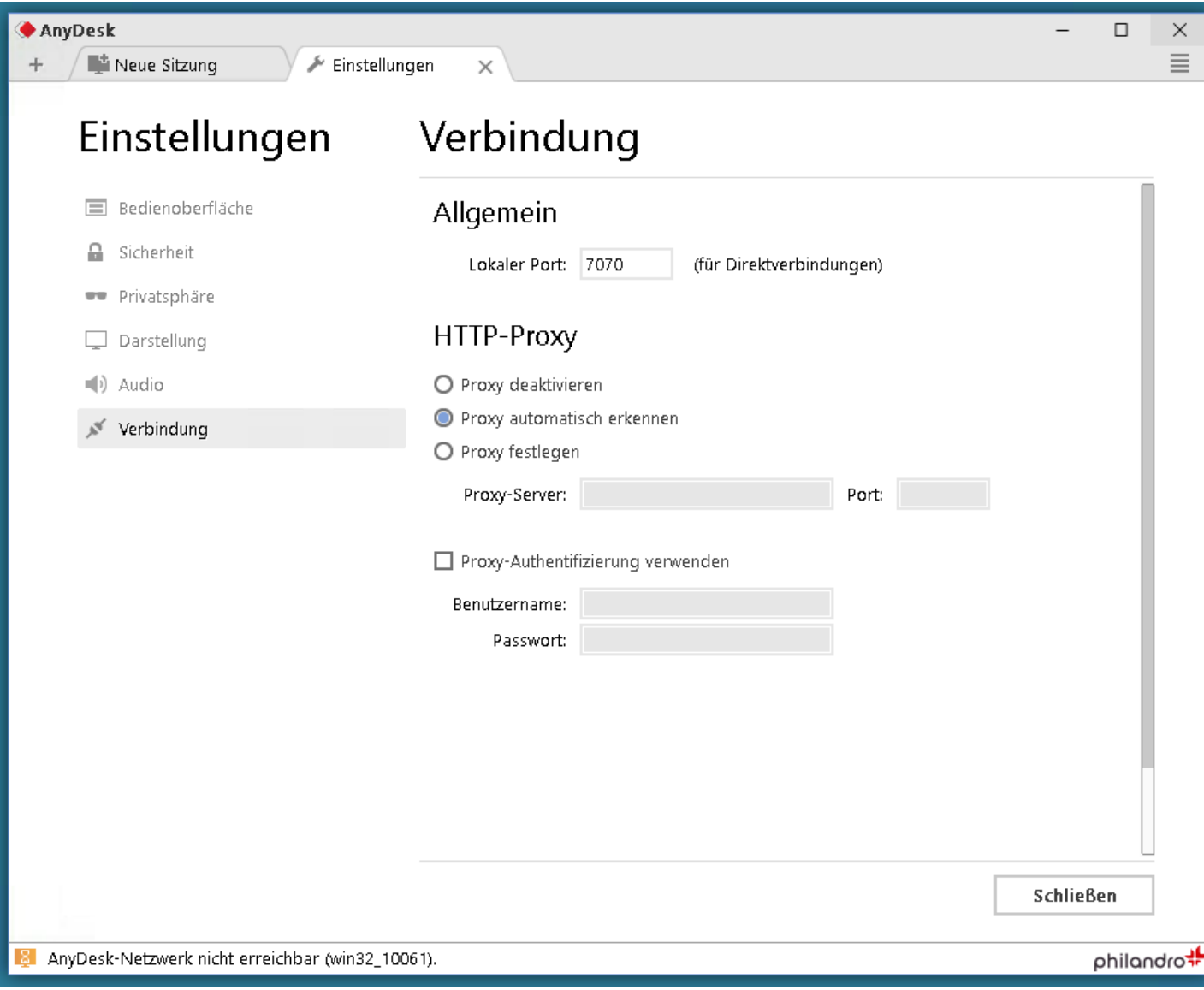

Im Untermenü "Verbindung" kann der Proxy mit Port als auch einer Authentifizierung konfiguriert werden.

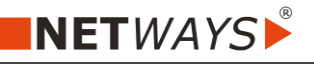

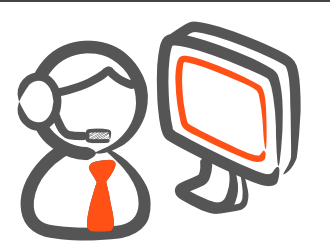

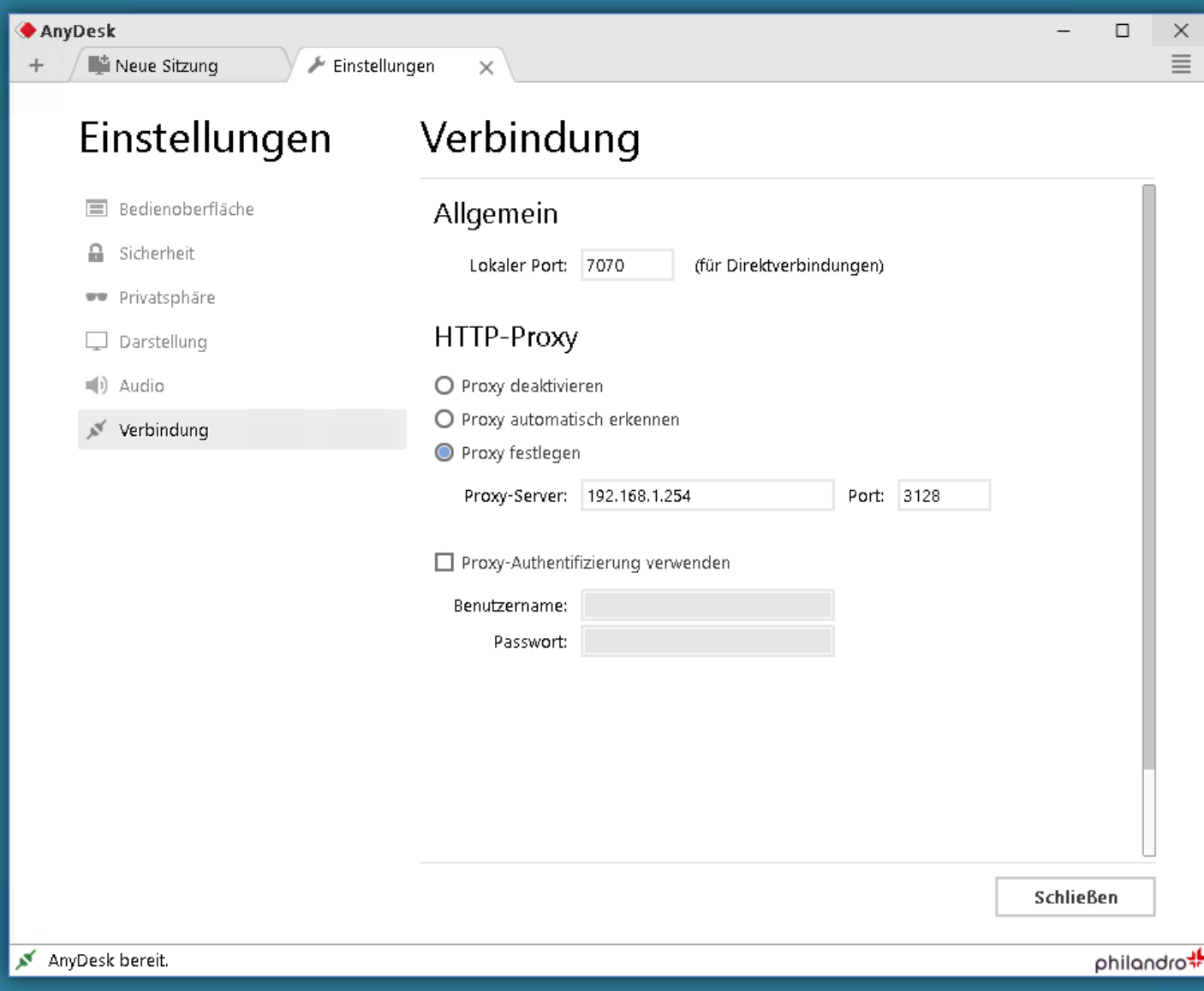

Nach erfolgreicher Konfiguration (Button "Schließen") verbindet sich AnyDesk automatisch neu.

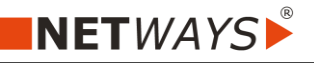

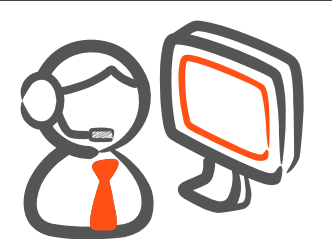

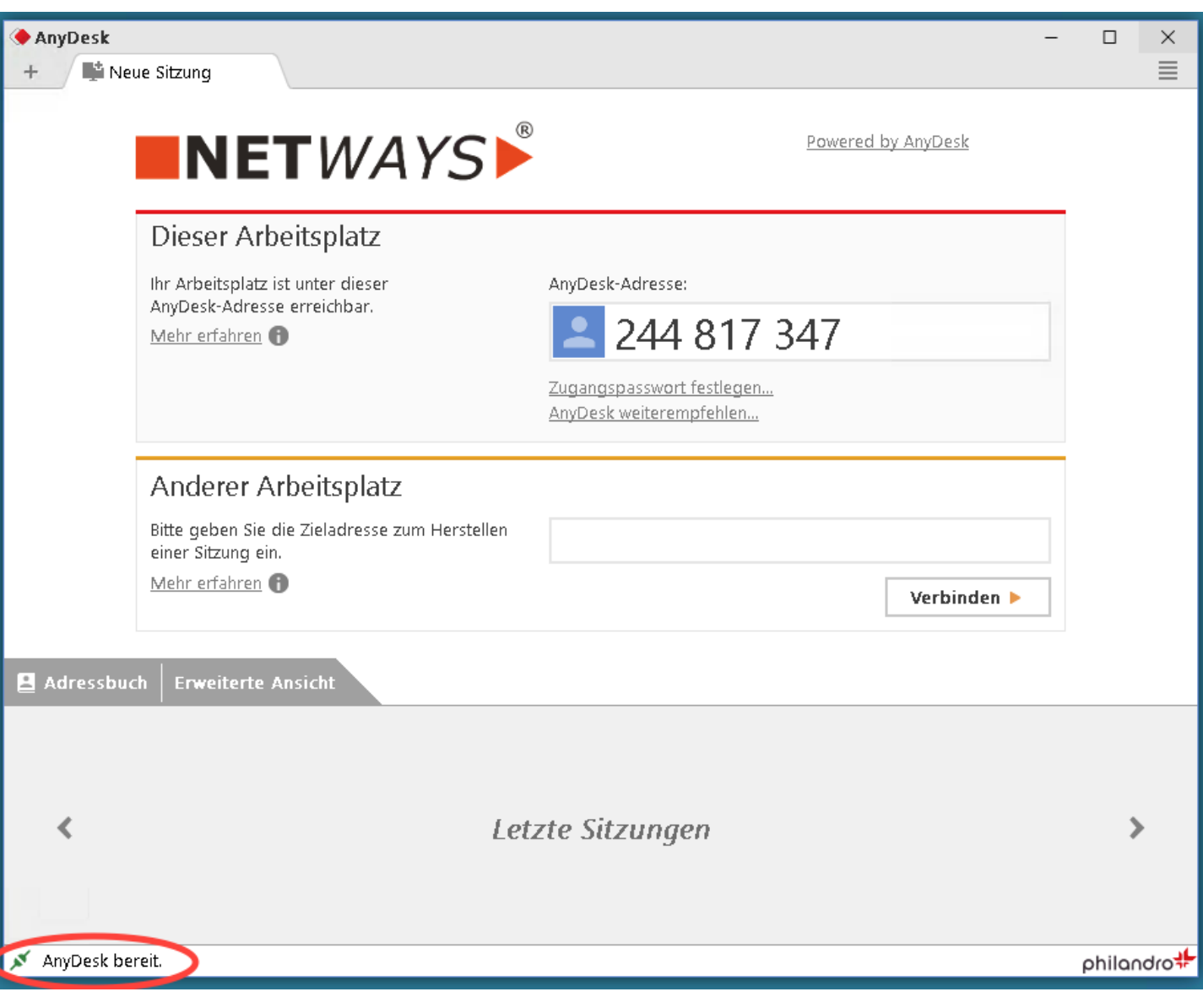

Ist die Verbindung erfolgreich, ist die Meldung "AnyDesk bereit" (links unten) zu sehen.